## e-learning コース登録・変更の方法

## ・既に以前 e-learning を受講されている方

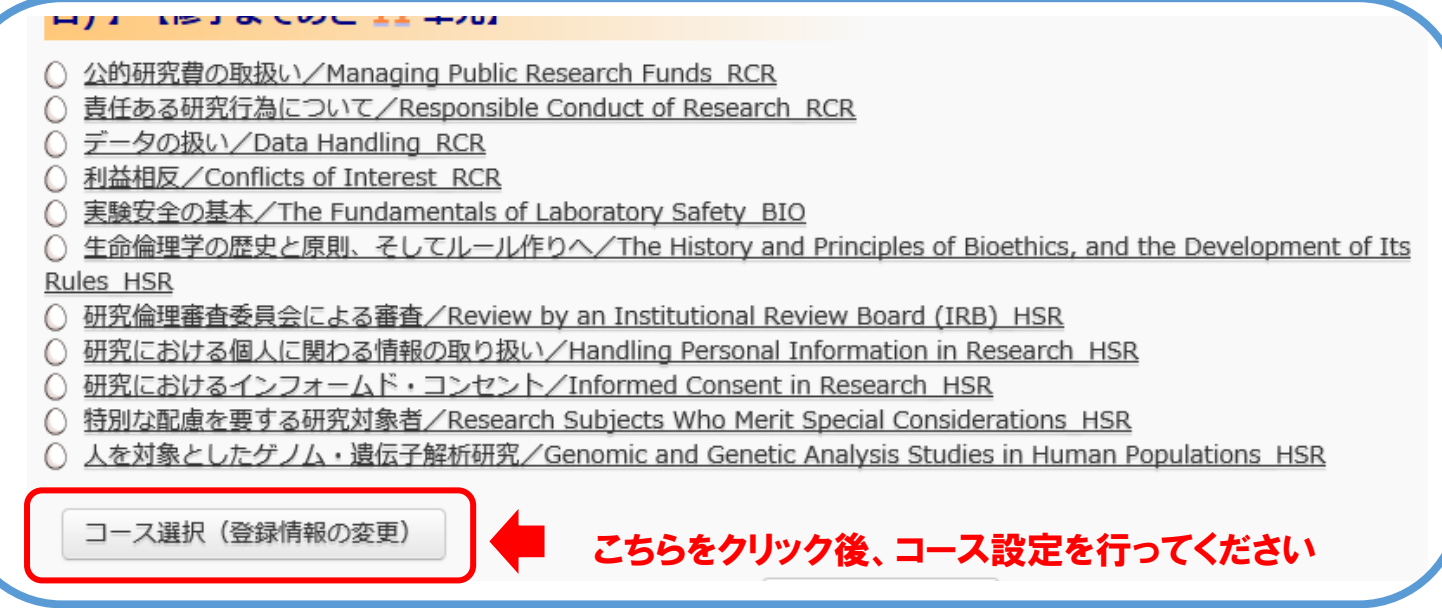

## ※2019 年 6 月 1 日より、受講コースが変更となりました。 今後医学部および 3 病院倫理委員会の受講コースは「教職員・人を対象とする研究コース」とな りますので、コースの変更をお願いいたします。

## 受講コース(Course Selection)\* | ■ 教職員・人を対象とする研究コース (2020年度) □ JSTコース(1) (生命医科学系) /JST Course (1) Biomedical □ JSTコース(2) (理工系) /JST Course (2) Engineering □ JSTコース(3) (人文系) /JST Course (3) Humanities 受講コースについて (クリックで表示) こちらにチェック 成績管理部局 (部署) (Department) ユーザ属性(User Attribution)\* 教員·研究者(Teacher/Researcher) > 成績の開示(Grade Disclosure)\* 開示する(Disclose)  $\checkmark$ 教員・研究者を選択 成績の開示について(クリックで表示)※JST採択事業への参画者向け

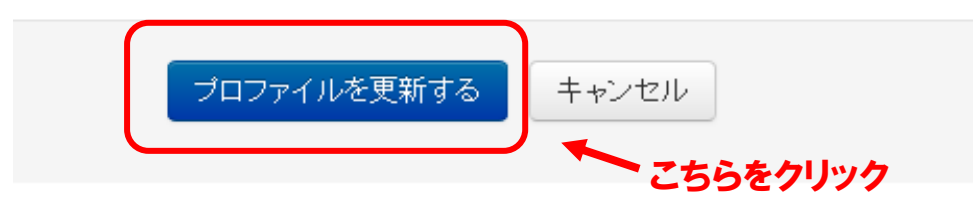